## **Die wichtigsten Grundfertigkeiten**

## **1. Terme eingeben und umformen**

Öffnen Sie z. B. mit "c 1 Neues" ein neues Dokument und wählen Sie "1: Calculator Hinzufügen". Geben Sie dann folgende Terme in den CAS-Rechner ein:

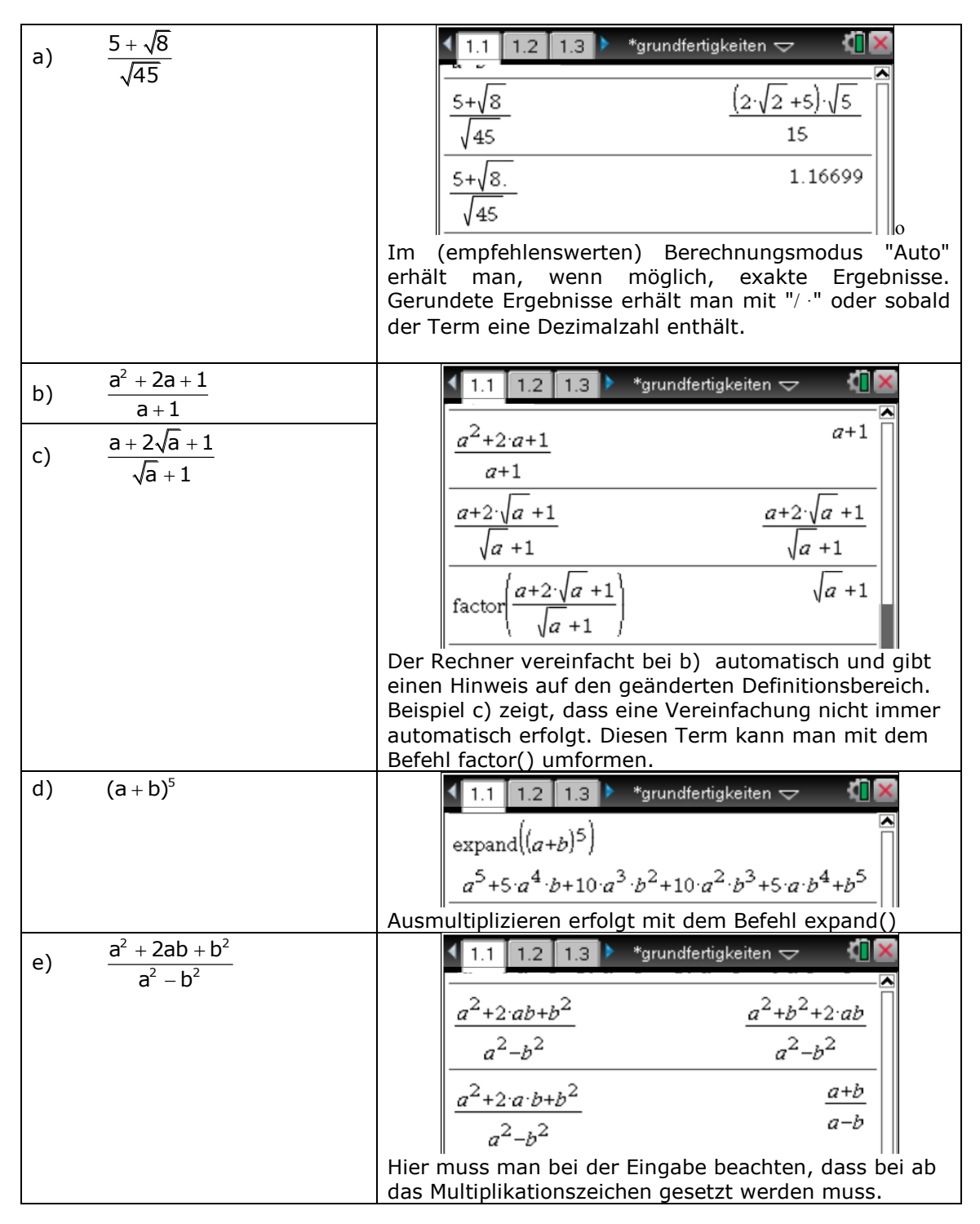

CAS-Rechner im Mathematikunterricht

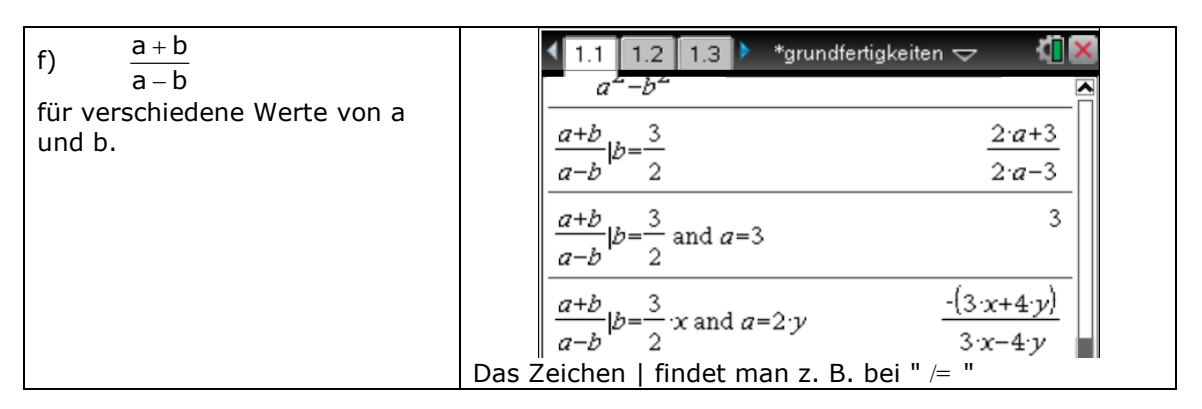

## **2. Funktionen definieren , Graphen zeichnen, Schnittpunkte bestimmen, Gleichungen lösen**

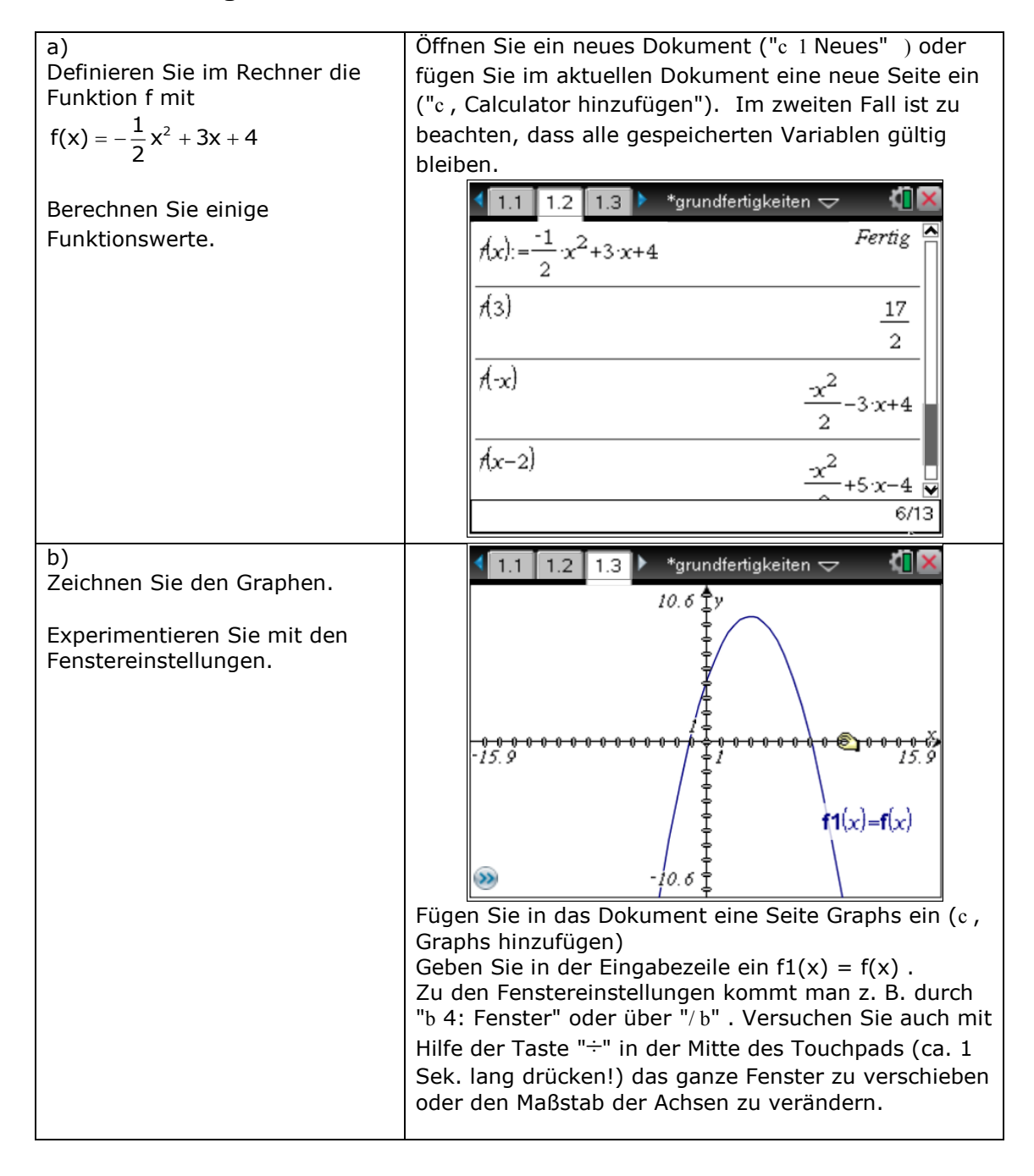

CAS-Rechner im Mathematikunterricht

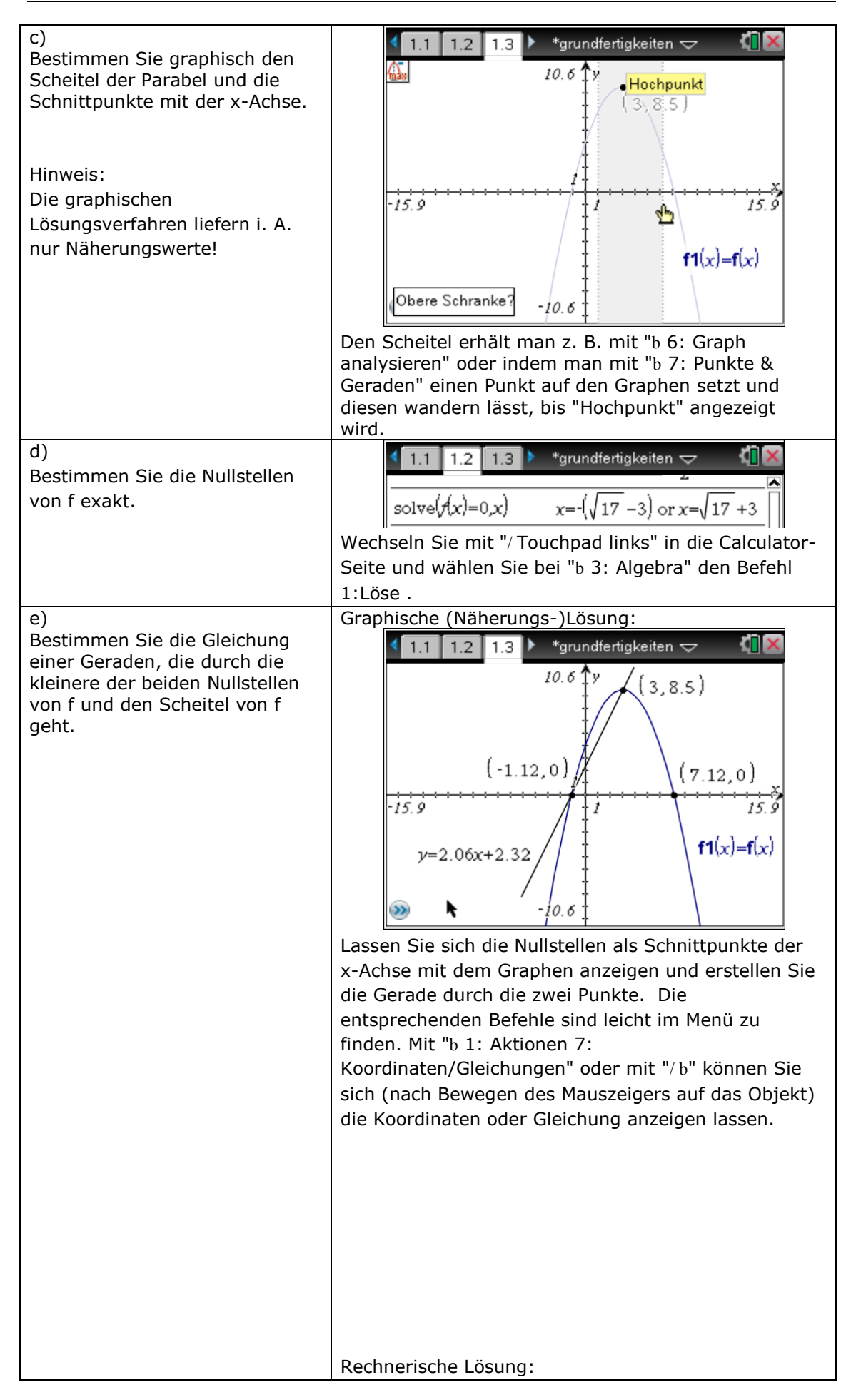

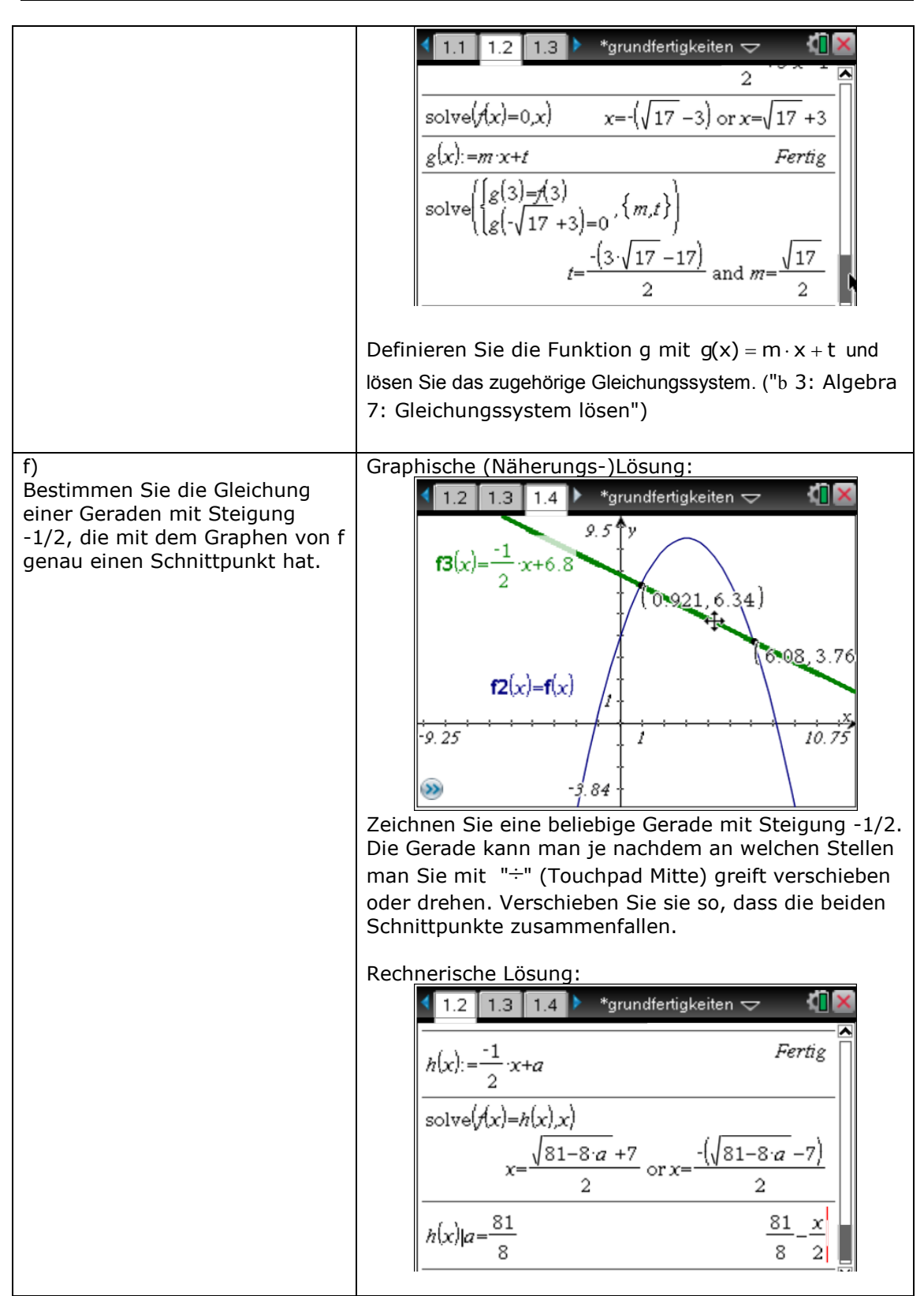